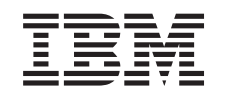

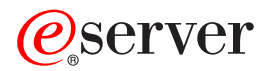

iSeries Plán řízeného ukončení práce systému

*Verze 5, vydání 3*

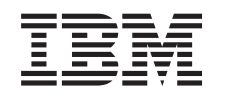

# ERserver

iSeries Plán řízeného ukončení práce systému

*Verze 5, vydání 3*

### **Poznámka**

Před použitím těchto informací a produktu, ke kterému se vztahují, si nezapomeňte přečíst informace uvedené v část[i"Poznámky",](#page-22-0) na stránce 17.

#### **Osmí vydání (srpen 2005)**

| |

Toto vydání se vztahuje k verzi 5, vydání 3, modifikaci 0 licencovaného programu IBM Operating System/400 (číslo produktu 5722-SS1) a ke všem následným vydáním a modifikacím, dokud nebude v nových vydáních uvedeno jinak. Tato verze nemůže být spuštěna na žádném počítači RISC (reduced instruction set computer), ani na modelech CISC. |

**© Copyright International Business Machines Corporation 1998, 2005. Všechna práva vyhrazena.**

# **Obsah**

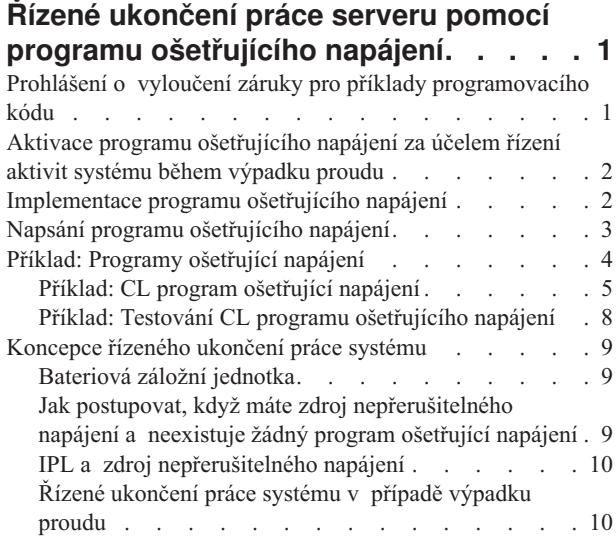

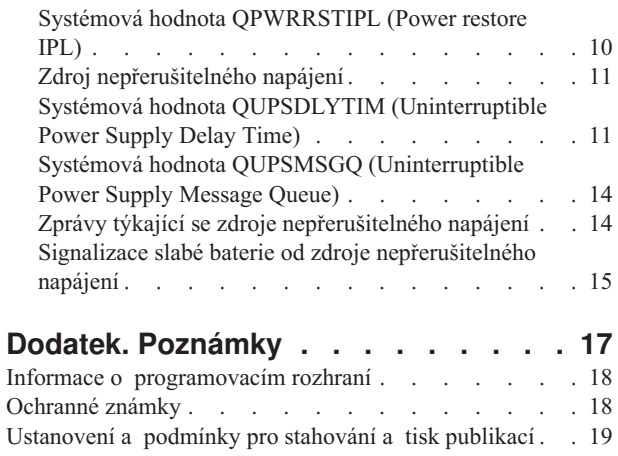

# <span id="page-6-0"></span>**Řízené ukončení práce serveru pomocí programu ošetřujícího napájení**

Používáte-li spolu se zařízeními pro ochranu napájení program ošetřující napájení, můžete tím minimalizovat přerušení, ke kterému dochází v případě výpadku proudu. Ochrana napájení (např. zdroj nepřerušitelného napájení neboli UPS) pomáhá zajistit energii pro systém v okamžiku, kdy dojde k dočasnému přerušení síťového napájení. Energie, která je dodávána systému, zabraňuje abnormálnímu ukončení systémových funkcí. Mechanismus řízeného ukončení práce systému pomáhá vypnout systém co nejšetrnějším způsobem, což zajišťuje minimalizaci nepříznivých vlivů na čas nutný na opětovné provedení IPL.

Základní informace o těchto problémech vám poskytnou níže uvedené kroky:

- v **Aktivace programu [ošetřujícího](#page-7-0) napájení** Aktivace programu ošetřujícího napájení za účelem řízení aktivit systému během výpadku proudu je jedním ze způsobů, jak provést co nejšetrnější vypnutí systému.
- v **[Implementace](#page-7-0) programu ošetřujícího napájení** Tento příklad poskytuje podrobné pokyny, které můžete použít k implementaci programu ošetřujícího napájení na serveru iSeries.
- v **Napsání programu [ošetřujícího](#page-8-0) napájení**

Napsání programu ošetřujícího napájení vám může pomoci zvládnout krátký výpadek proudu, aniž byste museli provádět nějaké zvláštní zpracování. Můžete se takto také připravit na normální vypnutí v případě, že po krátkém časovém období nedojde k obnově napájení.

Máte možnost přizpůsobit příklady CL [programů](#page-9-0) specifickým požadavkům svého systému a otestovat program ošetřující napájení, který jste vytvořili.

Chcete-li vyhledat koncepce a definice řízeného ukončení práce systému, prostudujte si část ["Koncepce](#page-14-0) řízeného ukončení práce [systému"](#page-14-0) na stránce 9.

### **Prohlášení o vyloučení záruky pro příklady programovacího kódu**

IBM Vám uděluje nevýhradní licenci na užívání veškerých příkladů programovacího kódu, ze kterých můžete generovat podobné funkce přizpůsobené na míru Vašim vlastním specifickým potřebám.

| KROMÉ JAKÝCHKOLIV ZAKONNÝCH ZARUK, KTERÉ NEMOHOU BÝT VYLOUCENY, IBM, JEJÍ

PROGRAMOVÍ VÝVOJÁŘI A DODAVATELÉ NEPOSKYTUJÍ ZÁRUKY ANI PODMÍNKY, VYJÁDŘENÉ |

NEBO ODVOZENÉ, VČETNĚ, BEZ OMEZENÍ, ODVOZENÝCH ZÁRUK PRODEJNOSTI NEBO VHODNOSTI |

PRO URČITÝ ÚČEL A ZÁRUK NEPORUŠENÍ PRÁV TŘETÍCH STRAN V SOUVISLOSTI S PROGRAMEM |

NEBO TECHNICKOU PODPOROU, POKUD EXISTUJE. |

ZA ŽÁDNÝCH OKOLNOSTÍ NEJSOU IBM, JEJÍ PROGRAMOVÍ VÝVOJÁŘI NEBO DODAVATELÉ | ODPOVĚDNI ZA ŽÁDNOU Z NÍŽE UVEDENÝCH SITUACÍ, ANI V PŘÍPADĚ, ŽE BYLI O MOŽNOSTI | JEJICH VZNIKU PŘEDEM INFORMOVÁNI: |

- 1. ZTRÁTA NEBO POŠKOZENÍ DAT; |
- 2. ZVLÁŠTNÍ, NAHODILÉ NEBO NEPŘÍMÉ ŠKODY, NEBO LIBOVOLNÉ NÁSLEDNÉ EKONOMICKÉ ŠKODY; NEBO | |
- 3. UŠLÝ ZISK, ZTRÁTA OBCHODNÍCH TRANSAKCÍ, VÝNOSŮ, DOBRÉHO JMÉNA NEBO PŘEDPOKLÁDANÝCH ÚSPOR. | |

**Poznámka:** Prostudujte si část "Prohlášení o vyloučení záruky pro příklady programovacího kódu", která uvádí důležité právní informace.

<span id="page-7-0"></span>PRÁVNÍ ŘÁDY NĚKTERÝCH ZEMÍ NEPŘIPOUŠTĚJÍ VYLOUČENÍ NEBO OMEZENÍ NAHODILÝCH NEBO | ODVOZENÝCH ŠKOD, A PROTO SE NA VÁS NĚKTERÁ NEBO VŠECHNA VÝŠE UVEDENÁ OMEZENÍ | NEBO VYLOUČENÍ NEMUSÍ VZTAHOVAT. |

# **Aktivace programu ošetřujícího napájení za účelem řízení aktivit systému během výpadku proudu**

Podpora systémového softwaru je v podstatě stejná jak pro bateriové napájení, tak pro připojení zdroje nepřerušitelného napájení. Může se stát, že v některých prostředích budete potřebovat v okamžiku, kdy zdroj nepřerušitelného napájení začne dodávat energii systému nebo když začne napájení kolísat, odlišné akce. Program ošetřující napájení může za účelem zvládnutí těchto situací použít některou z níže uvedených metod:

- v Odeslání specifických zpráv interaktivním uživatelům.
- v Ukončení dávkových úloh a subsystémů jako příprava na vypnutí systému.
- v Dynamická změna systémových hodnot, které řídí zpracování zdroje nepřerušitelného napájení.
- v Vydání příkazu PWRDWNSYS, který ukončí práci systému.

Chcete-li specifikovat, že máte programy ošetřující napájení, změňte systémovou hodnotu [QUPSMSGQ](#page-19-0) na jméno fronty, kterou jste vytvořili. Systém vyšle stejné zprávy jak do QSYSOPR, tak do fronty, kterou jste specifikovali. Změňte systémovou hodnotu [QUPSDLYTIM](#page-16-0) na \*NOMAX.

Program, který použijete k práci s frontou zpráv, musí být aktivní a musí alokovat frontu. Jestliže program nealokoval frontu, která je specifikována v QUPSMSGQ, systém bude předpokládat, že neexistuje žádný program [ošetřující](#page-14-0) [napájení.](#page-14-0)

### **Implementace programu ošetřujícího napájení**

Níže je uveden příklad implementace programu ošetřujícího napájení na serveru iSeries, ke kterému je připojen zdroj nepřerušitelného napájení. Tento příklad předpokládá, že QCTL je řídicím subsystémem. Chcete-li si prostudovat vzorový program s kompletním zdrojem nepřerušitelného napájení, přejděte na část "Příklad: CL program [ošetřující](#page-10-0) [napájení"](#page-10-0) na stránce 5.

1. Vzhledem k nejvyšší důležitosti programu ošetřujícího napájení byste měli izolovat objekty, které program ošetřující napájení používá, do samostatné knihovny a měli byste je zabezpečit tak, aby k nim neměli přístup další uživatelé:

CRTLIB LIB(UPSLIB) AUT(\*EXCLUDE) CRTAUT(\*EXCLUDE)

2. Program ošetřující napájení vyžaduje exkluzívní používání fronty zpráv. Z tohoto důvodu byste měli vytvořit jedinečnou frontu zpráv a vyloučit možnost jejího používání ostatními uživateli a všeobecné používání systémem:

CRTMSGQ MSGQ(UPSLIB/UPSMSGQ) AUT(\*EXCLUDE)

- 3. Vytvořte CL program ošetřující napájení a zabezpečte, aby jej nemohli používat žádní další uživatelé: CRTCLPGM PGM(UPSLIB/UPSPGM) AUT(\*EXCLUDE)
- 4. Vytvořte popis úlohy pro program ošetřující napájení, který chcete spustit automaticky vždy, když se spustí řídicí subsystém.

```
CRTJOBD JOBD(UPSLIB/UPSJOBD) JOBQ(QSYS/QCTL2)
        JOBPTY(1) RQSDTA('CALL UPSLIB/UPSPGM')
        AUT(*EXCLUDE) USER(xxxxx)
```
**Poznámka:** Musíte zajistit, aby uživatelský profil používal popis úlohy jako automaticky spouštěnou úlohu.

- 5. Vytvořte popis alternativního řídicího subsystému tím, že vytvoříte kopii popisu aktuálního řídicího subsystému: CRTDUPOBJ OBJ(QCTL) FROMLIB(QSYS) OBJTYPE(\*SBSD) TOLIB(QSYS) NEWOBJ(QCTL2)
- 6. Modifikujte spouštěcí program, aby spouštěl všechny subsystémy. Budete muset zahrnout kontrolu, abyste viděli, zda je systémová hodnota QCTLSBSD rovna QCTL2. Viz systémová hodnota QSTRUPPGM, kde zjistíte jméno

<span id="page-8-0"></span>a knihovnu. Jestliže neprovedete modifikaci spouštěcího programu, pak tento program nezkontroluje QCTL2 v QSYS nebo QGPL a spouštěcí program skončí, aniž by spustil zbytek vašich subsystémů.

- 7. Do popisu alternativního řídicího subsystému přidejte záznam automaticky spouštěné úlohy. ADDAJE SBSD(QSYS/QCTL2) JOB(QSYS/QCTL2) JOBD(UPSLIB/UPSJOBD)
- 8. Změňte systémovou hodnotu řídicího subsystému, aby používala popis alternativního řídicího subsystému: CHGSYSVAL SYSVAL(QCTLSBSD) VALUE('QCTL2')
- 9. Změňte systémové hodnoty tak, aby programu umožňovaly zvládnout výpadek proudu: CHGSYSVAL SYSVAL(QUPSMSGQ) VALUE('UPSMSGQ UPSLIB') CHGSYSVAL SYSVAL(QUPSDLYTIM) VALUE(\*NOMAX)
- 10. Proveďte IPL systému, aby nový popis subsystému vstoupil v platnost: PWRDWNSYS OPTION(\*IMMED) RESTART(\*YES)

# **Napsání programu ošetřujícího napájení**

Program ošetřující napájení by měl být aktivován při každém IPL a měl by být neustále aktivní. Měl by počítat s úrovní aktivit, která je uvedena ve specifikacích řídicího subsystému.

Fronta zpráv, která je specifikována v systémové hodnotě QUPSMSGQ se používá pro zpracování zpráv zdroje nepřerušitelného napájení. Program normálně alokuje frontu zadáním příkazu: ALCOBJ OBJ(xxx/yyy \*MSGQ \*EXCL)

Když přijde zpráva, je potřeba zpracovat tyto kritické zprávy:

- v **CPF1816: System utility power failed at &1;** (tato zpráva se vztahuje k funkci bateriového napájení a kompletní napájecí jednotky)
- v **CPF1817: System power restored at &1;** (tato zpráva se vztahuje k funkci bateriového napájení a kompletní napájecí jednotky)
- v **CPI0994: System power is restored** (tato zpráva se vztahuje k omezenému zdroji nepřerušitelného napájení)
- v **CPI0963: System on auxiliary power** (tato zpráva se zobrazí, jestliže během IPL dojde k výpadku napájení systému)

Můžete se rozhodnout, že budete jiné zprávy ignorovat.

Váš program může zvládnout krátký výpadek napájení, aniž by prováděl jedinečné zpracování. Například poté, co přijde zpráva CPF1816, můžete nastavit přepínač ve vašem programu, který bude indikovat, že se vyskytla zpráva. Program pak může provést příkaz RCVMSG s WAIT(10), což způsobí časovou prodlevu v 10 sekundách. Přijde-li zpráva CPF1817 dříve, než se vyskytne časová prodleva, můžete přepínač vynulovat a nemusíte provádět žádné akce.

Váš program může provést přípravu na normální ukončení práce systému v případě, že po krátkém časovém období nedojde k obnově napájení. Máte-li, například, vzdálené pracovní stanice, které jsou ještě aktivní, možná jim budete chtít poslat zprávu s požadavkem, aby se rychle odhlásily. Možná budete chtít vydat příkaz ENDSBS OPTION(\*CNTRLD), abyste dalším pracovním stanicím zabránili v přihlášení nebo v započetí dávkového zpracování. Jestliže máte spuštěny dávkové úlohy, můžete je ukončit tímto příkazem: ENDJOB OPTION(\*CNTRLD)

Tím nastavíte indikátor pro ukončení úlohy. Některé jazyky vyšší úrovně a jazyk CL vám umožňují testování v rámci programu, abyste zjistili, zda byl specifikován příkaz ENDJOB. Pokud se program neukončí sám, použije se předvolba příkazu ENDJOB (30 sekund).

V programu můžete nastavit i druhý časovač, jako je RCVMSG WAIT(120). Pokud nedošlo k obnově síťového napájení, můžete vydat příkaz PWRDWNSYS OPTION(\*IMMED). Je potřeba specifikovat čas čekání, a to na základě času, po který může systém napájet baterie, a času, který je potřeba pro ukončení práce systému.

<span id="page-9-0"></span>Jestliže jmenujete frontu zpráv pro systémovou hodnotu QUPSMSGQ a \*NOMAX pro QUPSDLYTIM, aplikují se tyto podmínky:

- v Fronta zpráv, kterou specifikujete, musí být alokována programem v okamžiku, kdy se vyskytne zpráva CPF1816.
- v Je-li fronta zpráv, kterou specifikujete, frontou zpráv pracovní stanice, musí být v režimu Break nebo v režimu Notify.

Pokud tomu tak není, systém předpokládá, že neexistuje žádný program ošetřující napájení, a vypne se.

**Poznámka:** Po uvedení systému do omezeného stavu (např. ENDSBS \*ALL) nebude program ošetřující zdroj nepřerušitelného napájení nadále aktivní. Z tohoto důvodu je nezbytné připravit alternativní metodu práce se zdrojem nepřerušitelného napájení a metodu zvládání výpadků proudu, ke kterým může dojít v době, kdy je systém v omezeném stavu.

Například při provádění příkazu SAVSYS (Save System) nebo RCLSTG (Reclaim Storage) nebude po ukončení všech subsystémů program zdroje nepřerušitelného napájení nadále aktivní. Aktivní bude pouze jediná úloha pracovní stanice. Jako alternativu můžete provést jednu z níže uvedených akcí:

- 1. Po ukončení všech subsystémů změňte z příkazové řádky režim pro frontu zpráv specifikovanou v systémové hodnotě QUPSMSGQ na \*BREAK. To způsobí, že všechny zprávy zdroje nepřerušitelného napájení budou odeslány jako přerušující zprávy uživateli, který je na dané pracovní stanici přihlášen. Prostřednictvím této metody bude uživatel ručně rozhodovat, co se má udělat v případě, že se vyskytne výpadek proudu.
- 2. Změňte systémovou hodnotu QUPSDLYTIM na nějakou hodnotu jinou než \*NOMAX (například na počet minut, po které má zdroj nepřerušitelného napájení zajišťovat napájení v případě výpadku proudu). Tato metoda zabrání systému v provedení okamžitého ukončení práce systému. Pokud však dojde k výpadku proudu a výpadek proudu bude trvat déle, než počet minut, jaký udává hodnota specifikovaná pro systémovou hodnotu QUPSDLYTIM, bude provedeno rychlé vypnutí systému.
- 3. Modifikujte existující program ošetřující napájení ze zdroje nepřerušitelného napájení, aby jej bylo možné použít s programem pro ošetření přerušení zpracování, který lze použít, když je systém v omezeném stavu. To lze provést vytvořením druhé verze programu ošetřujícího napájení ze zdroje nepřerušitelného napájení, který nealokuje frontu zpráv specifikovanou v systémové hodnotě QUPSMSGQ. (Jinými slovy, nepoužívejte příkaz ALCOBJ.) Chcete-li využít tento program v době, kdy je systém v omezeném stavu, musíte před spuštěním vyhrazené funkce, jako je SAVSYS, zadat příkaz:

CHGMSGQ MSGQ(LIB/MSGQ) DLVRY(\*BREAK) PGM(LIB/PGM)

kde (LIB/MSGQ) je jméno fronty zpráv specifikované v systémové hodnotě QUPSMSGQ a (PGM/LIB) je jméno vašeho modifikovaného programu ošetřujícího napájení ze zdroje nepřerušitelného napájení. Nyní by to mělo vypadat tak, že když se vyskytne výpadek proudu, program pro ošetření přerušení zpracování zpracuje zprávu o výpadku, a to i tehdy, jestliže je spuštěna funkce, jako je SAVSYS. Chcete-li program pro ošetření přerušení zpracování deaktivovat, musíte se jako uživatel odhlásit nebo musíte zadat:

CHGMSGQ MSGQ(LIB/MSGQ) DLVRY(\*HOLD) PGM(\*DSPMSG)

Poté, co deaktivujete program pro ošetření přerušení zpracování, by se okamžitě měly spustit subsystémy a normální program ošetřující napájení ze zdroje nepřerušitelného napájení.

#### **Příklady**

"Příklad: CL program ošetřující [napájení"](#page-10-0) na stránce 5 "Příklad: Testování CL programu [ošetřujícího](#page-13-0) napájení" na stránce 8

### **Příklad: Programy ošetřující napájení**

Máte možnost přizpůsobit vzorové programy specifickým požadavkům systému a otestovat program ošetřující napájení, který jste vytvořili.

- v "Příklad: CL program ošetřující [napájení"](#page-10-0) na stránce 5
- v "Příklad: Testování CL programu [ošetřujícího](#page-13-0) napájení" na stránce 8

<span id="page-10-0"></span>**Poznámka:** Prostudujte si část "Prohlášení o vyloučení záruky pro příklady [programovacího](#page-6-0) kódu" na stránce 1, která uvádí důležité právní informace.

# **Příklad: CL program ošetřující napájení**

Můžete použít vzorový program s kompletním zdrojem nepřerušitelného napájení. I když tento vzorový CL program pracuje správně tak, jak byl napsán, můžete jej přizpůsobit tak, aby odpovídal specifickým požadavkům vašeho systému. Můžete například přidat do programu další obnovu tím, že budete monitorovat chybové podmínky specifické pro váš program. Možná budete potřebovat dodat také uživatelský program, který bude provádět kroky nezbytné k přípravě na normální ukončení práce systému. Tyto kroky mohou zahrnovat zadržení front úloh, odeslání zpráv a ukončení subsystémů. Pokud výpadek proudu skončí dříve, než se ukončí práce systému, program by měl znovu spustit normální operace.

**Poznámka:** Prostudujte si část "Prohlášení o vyloučení záruky pro příklady [programovacího](#page-6-0) kódu" na stránce 1, která uvádí důležité právní informace.

Program provádí tyto akce:

- 1. Program ošetřující napájení načte systémovou hodnotu QUPSMSGQ do proměnných &LIB a &MSGQ. Ačkoliv to není zcela nezbytné, pomůže vám to zajistit, aby při každém spuštění programu byla alokována správná fronta zpráv. Program pak vymaže frontu zpráv a vytvoří ji znovu. Tento krok vám pomůže eliminovat výmaz fronty zpráv nebo jakékoliv problémy, které by se mohly vyskytnout v případě, že je fronta zpráv poškozena.
- 2. Po vytvoření fronty zpráv musí program danou frontu zpráv výhradně alokovat (příkaz ALCOBJ).

**Poznámka:** Je-li systémová hodnota QPSDLYTIM nastavena na \*NOMAX, použijte jednu z níže uvedených metod k alokování fronty zpráv, která je specifikována pro systémovou hodnotu QUPSMSGQ:

- Použijte příkaz CHGMSGQ MSGQ(UPSLIB/UPSMSGQ) MODE(\*BREAK).
- v Zahrňte příkaz ALCOBJ do programu ošetřujícího napájení.

Můžete použít pouze jednu z uvedených metod.

Jestliže uživatel nebo program nealokuje frontu zpráv a dojde k výpadku proudu, systém okamžitě provede rychlé ukončení práce systému.

3. V bodu A ve vzorovém programu ošetřujícím napájení se příkaz RCVMSG (Receive Message) používá k určení, jaká zpráva byla odeslána do fronty zpráv. Příkaz RCVMSG se používá také k určení délky čekací doby (parametr WAIT) v rámci programu.

Na řádce 27.00 vzorového programu ošetřujícího napájení způsobuje hodnota parametru WAIT u příkazu RCVMSG, že program počká 600 sekund (10 minut). Po deseti minutách program provede kontrolu, aby zjistil, zda se vyskytlo řízené ukončení úlohy (pomocí příkazu ENDSBS nebo ENDJOB). To zabrání nekonečnému programu ve výmazu příkazu ENDJOB nebo ENDSBS.

Jestliže použijete ENDSBS \*IMMED nebo ENDJOB \*IMMED, pak lze tuto část programu odstranit. Hodnotu parametru WAIT v příkazu RCVMSG můžete změnit na \*MAX. Příkaz RCVMSG se spustí okamžitě, když systém odešle zprávu do fronty zpráv, která je specifikována v příkazu RCVMSG. K tomu dochází bez ohledu na hodnotu, která je specifikována pro parametr WAIT.

4. Obdrží-li příkaz RCVMSG zprávu CPF1816 (výpadek síťového napájení systému), program provede kontrolu, aby zjistil, zda je to jen krátký výpadek. Program spustí druhý příkaz RCVMSG s hodnotou deseti sekund pro parametr WAIT (musíte rozhodnout, kolik sekund je pro váš systém adekvátní).

Obdrží-li příkaz RCVMSG během specifikovaných deseti sekund zprávu CPF1817 (síťové napájení systému obnoveno), znamená to, že napájení bylo obnoveno. Program se vrátí do bodu A a spustí celý cyklus znovu.

Pokud uplyne limit deseti sekund a nepřijde žádná zpráva, znamená to, že je výpadek proudu delší než deset sekund a je potřeba provést další kroky. V tomto okamžiku můžete zavolat uživatelem napsaný program, který provede tyto akce:

- v Program použije příkaz HLDJOBQ k zadržení určitých dlouhodobých dávkových úloh.
- Program informuje neovlivněné vzdálené uživatele.
- Program začne ukončovat úlohy a subsystémy řádným způsobem.

5. V bodu B ve vzorovém programu ošetřujícím napájení program testuje výpadek proudu. Program načte aktuální čas a vloží tuto informaci do CL proměnné, která se jmenuje &START. Aktuální čas se používá ke určení, kolik času zdroje nepřerušitelného napájení uběhlo.

Je proveden třetí příkaz RCVMSG a CL proměnná s názvem &WAIT (která byla změněna dříve v programu) určuje hodnotu pro parametr WAIT. CL proměnná &WAIT představuje objem rezervního napájení, které může zajistit zdroj nepřerušitelného napájení. Hodnota pro proměnnou &WAIT v bodu A by měla být upravena na objem rezervního napájení, které může poskytnout zdroj nepřerušitelného napájení. (Objem rezervního napájení se měří v sekundách.)

Ve vzorovém programu je hodnota proměnné &WAIT nastavena na 1200 sekund (20 minut). Přijde-li během této doby zpráva CPF1817 (síťové napájení systému obnoveno), znamená to, že napájení *bylo* obnoveno a lze zavolat jiný program za účelem spuštění běžných systémových operací. Program se pak vrátí do bodu A a znovu spustí celý cyklus. Pokud během 1200 sekund nepřijde zpráva CPF1817, příkaz RCVMSG vrátí prázdné ID zprávy (nerovná se CPF1817). To indikuje, že napájení *nebylo* obnoveno a okamžitě začne ukončování práce systému. Je-li během těchto 1200 sekund přijata jiná zpráva, než je zpráva CPF1817, dojde k těmto akcím:

- a. Program načte aktuální čas a vypočítá, kolik sekund z čekací doby o délce 1200 sekund vypršelo.
- b. Program odečte rozdíl a změní CL proměnnou &WAIT tak, aby odrážela tento objem času.
- c. Program se vrátí do bodu B, aby využil zbývající napájení, které poskytuje zdroj nepřerušitelného napájení.

Tato část programu provede kontrolu, aby zjistila, zda se vyskytla změna v datu, která je nezbytná, pokud dojde k výpadku proudu v odlišné datum.

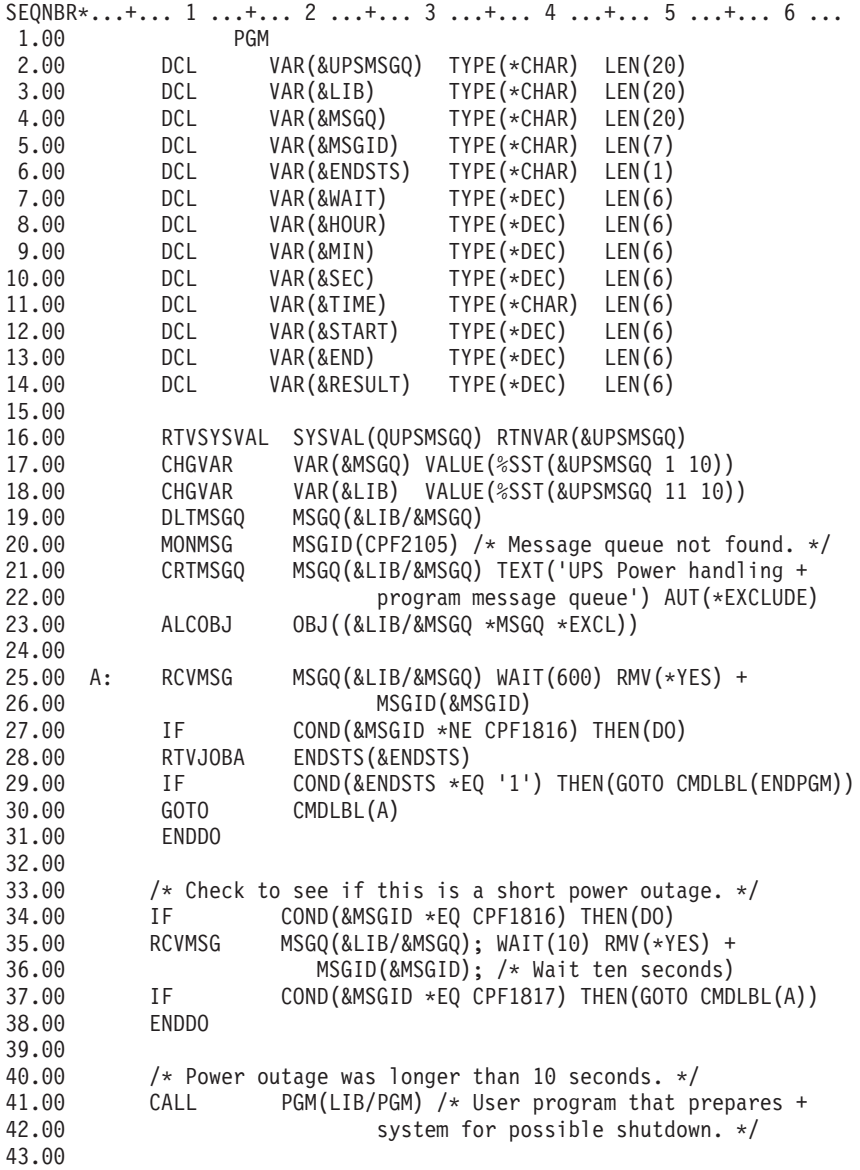

```
44.00 \frac{1}{x} Check to see if this is a long power outage. \frac{x}{x}45.00 CHGVAR VAR(&WAIT); VALUE(01200) /* 20 minutes. */
46.00 B: RTVSYSVAL SYSVAL(QTIME) RTNVAR(&TIME);
47.00 CHGVAR VAR(&HOUR); VALUE(%SST(&TIME 1 2))
                             VALUE(%SST(&TIME 3 2))
49.00 CHGVAR VAR(&SEC); VALUE(%SST(&TIME 5 2))
50.00 CHGVAR VAR(&START); VALUE((&SEC); + (&MIN * 60) + +
51.00 (&HOUR * 3600))
                  MSGQ(\&LIB/EMSGQ); WAIT(&WAIT); RMV(*YES) +
53.00 MSGID(&MSGID);
54.00 IF COND(&MSGID *EQ CPF1817) THEN(DO)
55.00 CALL PGM(LIB/PGM) /* User program that restarts +
                     system operations. */57.00 GOTO CMDLBL(A)
58.00 ENDDO
59.00
60.00 IF COND(&MSGID *NE CPF1817) THEN(DO)<br>61.00 RTVSYSVAL SYSVAL(OTIME) RTNVAR(&TIME)
61.00 RTVSYSVAL SYSVAL(QTIME) RTNVAR(&TIME)
62.00 CHGVAR VAR(&HOUR) VALUE(%SST(&TIME 1 2))
63.00 CHGVAR VAR(&MIN) VALUE(%SST(&TIME 3 2))
64.00 CHGVAR VAR(&SEC) VALUE(%SST(&TIME 5 2))
65.00 CHGVAR VAR(&END) VALUE((&SEC) + (&MIN * 60) + +
66.00 (&HOUR * 3600))
67.00 CHGVAR VAR(&RESULT); VALUE(&END - &START)
68.00 IF COND(&RESULT < 0) THEN(CHGVAR VAR(&RESULT) +
69.00 VALUE(86400 + &RESULT)) /* Check for +
70.00 change of day. 86400 = 24 hours. */
71.00 IF COND(&RESULT *GE &WAIT) THEN(PWRDWNSYS +
72.00 OPTION(*IMMED) /* UPS battery reserve has +
74.00 expired. */
75.00 CHGVAR VAR(&WAIT) VALUE(&WAIT - &RESULT) /* UPS +
                         battery reserve has not expired. */
77.00 GOTO CMDLBL(B)
78.00 ENDDO
79.00<br>80.00
     ENDPGM: DLCOBJ OBJ((&LIB/&MSGQ *MSGQ *EXCL))
81.00 ENDPGM
```
#### **Související příklady**

"Příklad: Testování CL programu ošetřujícího napájení"

### **Příklad: Testování CL programu ošetřujícího napájení**

Poté, co vytvoříte program ošetřující napájení, můžete jej otestovat tím, že vytvoříte jednoduchý CL program, který použije příkaz SNDPGMMSG (Send Program Message) a příkaz DLYJOB (Delay Job). Jednoduše nastavte hodnotu parametru DLY v příkazu DLYJOB tak, aby splňovala vaše požadavky na testování.

#### **Poznámky:**

- 1. Prostudujte si část "Prohlášení o vyloučení záruky pro příklady [programovacího](#page-6-0) kódu" na stránce 1, která obsahuje důležité právní informace.
- 2. Při testování programu zdroje nepřerušitelného napájení musí být příkazy jako PWRDWNSYS, ENDJOB a ENDSBS nahrazeny příkazem SNDMSG, který bude indikovat, že příkaz proběhl.

<span id="page-14-0"></span>

|       |               | SEONBR*+ 1 + 2 + 3 + 4 + 5 + 6 + 7       |
|-------|---------------|------------------------------------------|
| 1.00  | <b>PGM</b>    |                                          |
| 2.00  | DLYJ0B        | DLY(120) /* Wait for 2 minutes. */       |
| 3.00  |               | SNDPGMMSG MSGID(CPF1816) MSGF(QCPFMSG) + |
| 4.00  |               | TOMSGQ(UPSLIB/UPSMSGQ) /* Power failure  |
| 5.00  |               | message. $*/$                            |
| 6.00  | <b>DLYJOB</b> | DLY(5) /* Wait for 5 seconds. */         |
| 7.00  | SNDPGMMSG     | MSGID(CPF1817) MSGF(QCPFMSG) +           |
| 8.00  |               | TOMSGQ(UPSLIB/UPSMSGQ) /* Power restored |
| 9.00  |               | message. $*/$                            |
| 10.00 | ENDPGM        |                                          |

*Obrázek 1. Příklad testování programu ošetřujícího napájení*

#### **Související příklady**

"Příklad: CL program ošetřující [napájení"](#page-10-0) na stránce 5

# **Koncepce řízeného ukončení práce systému**

Chcete-li se získat informace o koncepcích a definicích řízeného ukončení práce systému, začněte touto kapitolou, která zahrnuje části:

- v "Bateriová záložní jednotka"
- v "Jak postupovat, když máte zdroj nepřerušitelného napájení a neexistuje žádný program ošetřující napájení"
- v "IPL a zdroj [nepřerušitelného](#page-15-0) napájení" na stránce 10
- v "Řízené [ukončení](#page-15-0) práce systému v případě výpadku proudu" na stránce 10
- v "Systémová hodnota [QPWRRSTIPL](#page-15-0) (Power restore IPL)" na stránce 10
- v "Zdroj [nepřerušitelného](#page-16-0) napájení" na stránce 11
- v "Systémová hodnota QUPSDLYTIM [\(Uninterruptible](#page-16-0) Power Supply Delay Time)" na stránce 11
- v "Systémová hodnota QUPSMSGQ [\(Uninterruptible](#page-19-0) Power Supply Message Queue)" na stránce 14
- v "Zprávy týkající se zdroje [nepřerušitelného](#page-19-0) napájení" na stránce 14
- v "Signalizace slabé baterie od zdroje [nepřerušitelného](#page-20-0) napájení" na stránce 15

# **Bateriová záložní jednotka**

Bateriová záložní jednotka (BBU) poskytuje bezpečnou síť pro uživatele, kteří nemají zdroj nepřerušitelného napájení (UPS) nebo jejichž zdroj nepřerušitelného napájení selhal. Záložní bateriová jednotka poskytuje 30 sekund doby běhu programu. Nedojde-li k obnově AC napájení během 30 sekund, systém okamžitě přejde do stavu řízeného ukončení práce systému.

Systémy 620, 640, 650, 720, 730, 740, 830, SB1, SB2, SB3 jsou vybaveny bateriovou záložní jednotkou.

### **Jak postupovat, když máte zdroj nepřerušitelného napájení a neexistuje žádný program ošetřující napájení**

Použitím předvolby pro [QUPSMSGQ,](#page-19-0) což je QSYSOPR, můžete specifikovat, že nemáte žádný program ošetřující napájení. Když použijete předvolbu, systém pošle všechny zprávy související s napájením do fronty zpráv QSYSOPR. Hodnotu [QUPSDLYTIM](#page-16-0) byste měli nastavit na jinou hodnotu než na \*NOMAX.

Obvykle nedodáváte napájení do zařízení pracovních stanic. Při přerušení síťového napájení zůstane systém aktivní, avšak úlohy pracovních stanic obvykle skončí abnormálně. Dojde-li k obnově síťového napájení, když je systém napájen ze zdroje nepřerušitelného napájení, systém zůstane aktivní a úlohy pracovních stanic mohou být opět spuštěny.

Pokud časovač QUPSDLYTIM skončí nebo se vyskytne signál slabé baterie, systém uloží hlavní paměť a vypne se. Vyberte pro QUPSDLYTIM hodnotu, která bude vhodná pro váš zdroj nepřerušitelného napájení a velikost systému. <span id="page-15-0"></span>Jestliže je systém vypnut v době, kdy byl napájen ze zdroje nepřerušitelného napájení, pak QPWRRSTIPL určuje, zda bude po obnově síťového napájení proveden IPL. Předvolbou je neprovádět IPL.

# **IPL a zdroj nepřerušitelného napájení**

Když systém provede IPL, interní kód LIC ověří různé interní přepínače, aby viděl, zda byl systém vypnut řádným způsobem. Řádné vypnutí serveru iSeries způsobí pouze úspěšné provedení příkazu PWRDWNSYS (Power Down System). V případě jakéhokoliv jiného typu ukončení práce systému považuje program OS/400 další IPL za abnormální. Interní kód LIC považuje IPL za normální, jestliže systém uloží hlavní paměť a úspěšně dokončí sekvenci vypnutí systému. Jestliže ani jeden z postupů ukončení práce systému neproběhne normálně, interní kód LIC provede při dalším IPL různé funkce obnovy.

Když dojde k abnormálnímu IPL, program OS/400 provede dodatečné funkce obnovy. V rozšířeném IPL můžete některé z těchto funkcí řídit. Při neobsluhovaném IPL, který způsobila "Systémová hodnota QPWRRSTIPL (Power restore IPL)" nebo časovaný IPL, může systém použít pouze hodnoty, které jsou aktuálně nastaveny.

Byl-li spuštěn příkaz PWRDWNSYS (Power Down System) a napájení v současné době zajišťuje bateriová záložní jednotka (BBU) nebo zdroj nepřerušitelného napájení (UPS), systém počká se zápisem veškerých protokolů úloh až na další IPL: Systém zpracovává tento typ příkazu PWRDWNSYS, což zajišťuje minimalizaci objemu zpracování. Systém neprovádí IPL, pokud je napájen z bateriové záložní jednotky.

Pokud došlo k výpadku proudu a systém je napájen ze zdroje nepřerušitelného napájení, můžete IPL provést. To se nevztahuje na časovaný nebo vzdálený IPL. V případě, kdy došlo k přerušení síťového napájení, je možné provést pouze ručně spuštěný IPL.

Informace o zprávách týkajících se zdroje nepřerušitelného napájení najdete v části ["Zprávy](#page-19-0) týkající se zdroje [nepřerušitelného](#page-19-0) napájení" na stránce 14.

# **Řízené ukončení práce systému v případě výpadku proudu**

Mechanismus řízeného ukončení práce systému v případě výpadku proudu umožňuje systému, aby se v případě výpadku síťového napájení vypnul řádný způsobem. Mechanismus řízeného ukončení práce systému v případě výpadku proudu je dostupný pouze tehdy, jestliže jste server iSeries připojili ke zdroji [nepřerušitelného](#page-16-0) napájení.

Nedojde-li k obnově síťového napájení během doby, která je specifikována systémovou hodnotou QUPSDLYTIM, interní kód LIC signalizuje, že se má každá úloha ukončit na hranicích další instrukce. Úloha je obvykle na hranicích další instrukce nebo bude kratší. Některé dlouhodobější instrukce, jako jsou například ty, které vytvářejí přístupové cesty nebo programy, nemusí být v čase, který je povolen, dokončeny. Po uplynutí fixního interního času za účelem dosažení hranic instrukce se změněné stránky v hlavní paměti zapíší do vnější paměti, systém se abnormálně ukončí a pak se vypne.

Úspěšné provedení řízeného ukončení práce systému v případě výpadku proudu způsobí, že další IPL systému bude interní kód LIC považovat za normální, operační systém však nikoli. Jestliže baterie zdroje nepřerušitelného napájení nepodrží systém dostatečně dlouho na to, aby proběhlo řízené ukončení práce systému v případě výpadku proudu, další IPL bude z hlediska interního kódu LIC abnormální.

Další informace o systémové hodnotě QUPSDLYTIM najdete v části "Systémová hodnota [QUPSDLYTIM](#page-16-0) [\(Uninterruptible](#page-16-0) Power Supply Delay Time)" na stránce 11.

# **Systémová hodnota QPWRRSTIPL (Power restore IPL)**

Tato hodnota řídí, co se stane, když v případě přerušení síťového napájení dojde k ukončení práce systému a k jeho pozdější obnově. Předvolbou je 0 (nepovoleno). Tato hodnota zabraňuje systému v provedení IPL po obnově síťového napájení.

Pokud platí jedna z níže uvedených podmínek, ponechte tuto hodnotu na 0:

v Dáváte přednost tomu, že systém znovu spustíte manuálně.

<span id="page-16-0"></span>v Máte program ošetřující napájení, který určí, zda baterie jsou či nejsou dostatečně nabity, aby mohl být povolen další IPL.

# **Zdroj nepřerušitelného napájení**

Zdroj nepřerušitelného napájení (UPS) poskytuje zdroj AC napájení v případě, kdy dojde k selhání síťového napájení. Zdroj nepřerušitelného napájení má obvykle časově omezenou dobu zálohování.

Takovýto zdroj nepřerušitelného napájení dodává během výpadku síťového napájení energii serveru iSeries a všem asociovaným řadičům a zařízením DASD. Doba běhu zdroje nepřerušitelného napájení by měla být přizpůsobena tak, aby bylo možné provést řízené ukončení práce systému v případě výpadku proudu.

Na zdroj nepřerušitelného napájení mají vliv tři systémové hodnoty. Tyto systémové hodnoty definují, jaké akce provede systém jako odezvu na změnu v signálu napájení, když je připojen zdroj nepřerušitelného napájení.

```
QUPSMSGO
QUPSDLYTIM
QPSRRSTIPL
```
# **Systémová hodnota QUPSDLYTIM (Uninterruptible Power Supply Delay Time)**

QUPSDLYTIM je systémová hodnota pro časovač prodlení zdroje nepřerušitelného napájení. Hodnota QUPSDLYTIM řídí dobu, po jakou systém čeká, než uloží hlavní paměť a vypne systém. Dojde-li během doby čekání k obnovení síťového napájení, systém časovač vynuluje. Poté, co doba čekání vyprší, systém začne s ukládáním hlavní paměti a přejde do stavu řízeného ukončení práce systému.

Pro hodnotu QUPSDLYTIM jsou k dispozici tyto tři volby:

- \*BASIC nebo \*CALC.
- · Numerická hodnota.
- \*NOMAX.

Čas specifikovaný systémovou hodnotou QUPSDLYTIM může být:

- v Nekonečný, je-li hodnota QUPSDLYTIM nastavena na \*NOMAX (musí existovat program ošetřující napájení).
- v Fixní interní prodlení, je-li hodnota QUPSDLYTIM nastavena na \*BASIC nebo \*CALC.
- v Alternativní hodnota specifikovaná prostřednictvím QUPSDLYTIM. Hodnota musí být kladné číslo určující počet sekund (nula znamená žádné prodlení).

Nastavíte-li systémovou hodnotu QUPSDLYTIM na \*NOMAX, musí být splněny níže uvedené podmínky. Pokud tyto podmínky splněny nejsou, systém se začne okamžitě vypínat. Jedná se o tyto podmínky:

- v Fronta zpráv specifikovaná v systémové hodnotě QUPSMSGQ musí existovat.
- v Je-li fronta zpráv frontou zpráv pracovní stanice (nebo QSYSOPR), musí být v režimu ″break″ (přerušení) nebo ″notify″ (oznámení).
- v Pokud fronta zpráv není frontou zpráv pracovní stanice, musí být alokována úlohou.

Níže uvedený obrázek ukazuje tyto volby a jejich důsledky.

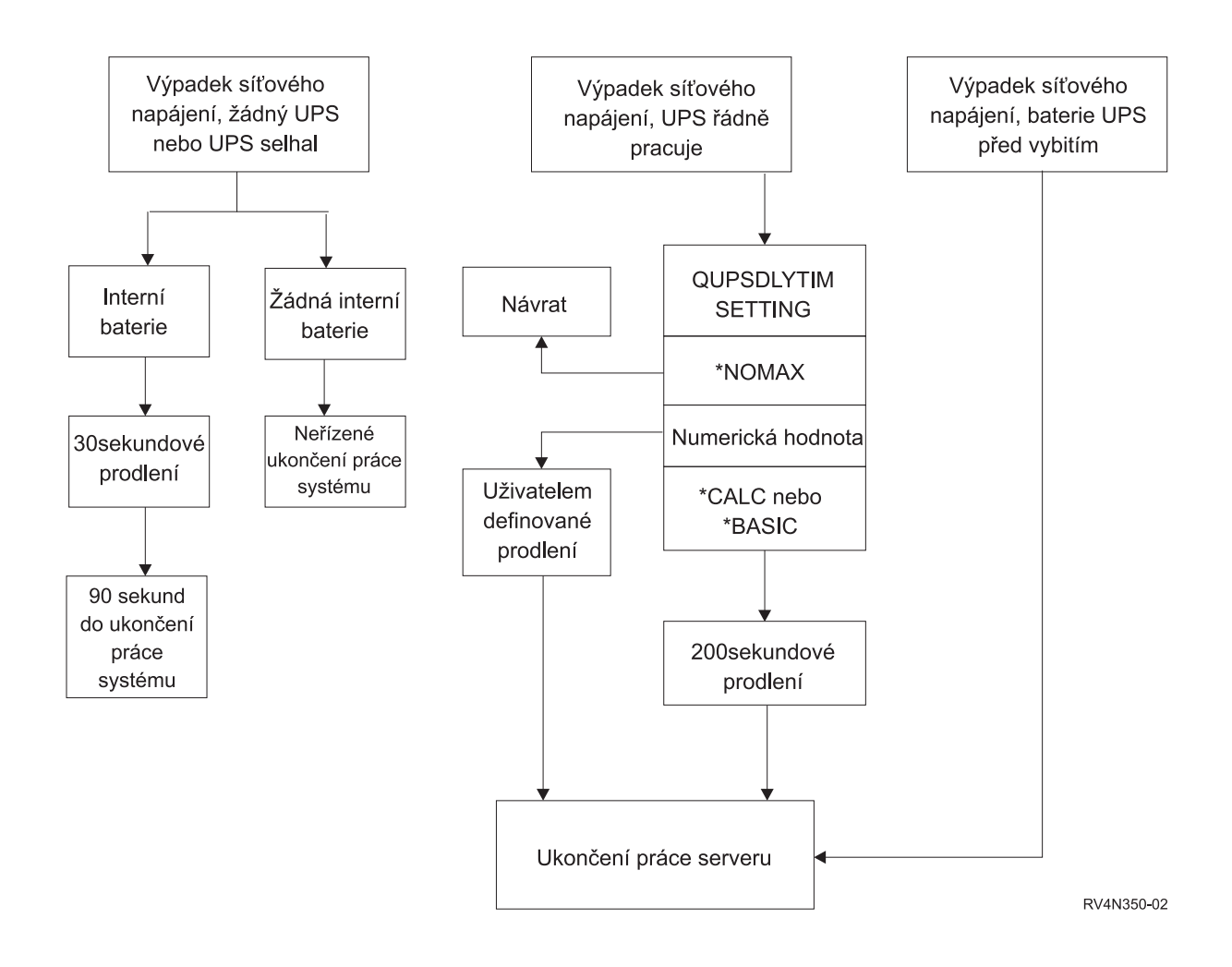

#### *Obrázek 2. Hodnoty QUPSDLYTIM a akce*

Předvolbou pro QUPSDLYTIM je \*CALC. Ponecháte-li systémovou hodnotu QUPSDLYTIM nastavenu na \*CALC, můžete tím potlačit důvod, proč máte zdroj nepřerušitelného napájení. Nastavení \*BASIC a \*CALC poskytuje tutéž funkci v systémech, na kterých je provozována verze V3R6 nebo pozdější vydání OS/400.

Je-li systémová hodnota QUPSDLYTIM nastavena na \*BASIC nebo \*CALC, systém provede po uplynutí fixního prodlení v délce 200 sekund řízené ukončení práce systému. Máte-li k dispozici zdroj nepřerušitelného napájení, můžete specifikovat numerickou hodnotu. Viz část **Určení hodnoty QUPSDLYTIM**.

#### **Určení hodnoty QUPSDLYTIM**

Chcete-li zjistit hodnotu QUPSDLYTIM, musíte znát níže uvedené skutečnosti:

- v Doba běhu vašeho zdroje nepřerušitelného napájení při daném zatížení (jmenovitá doba běhu baterie).
- v Objem času, který systému zabere uložení hlavní paměti a vypnutí systému.

#### Dostupná doba běhu baterie

Dostupná doba běhu baterie je dynamická proměnná. Vyhodnoťte baterii, kterou má váš systém k dispozici, z těchto hledisek:

- Kolísá napájení?
- Byla baterie předtím dobita?

• Je baterie plně nabitá?

Skutečná doba běhu baterie je závislá na její kapacitě. I když je baterie plně nabitá, nemusí mít 100% kapacity. Typická baterie ztrácí během čtyř až pěti let 20% až 50% své jmenovité kapacity, v závislosti na okolní teplotě v místnosti. Zvýšené provozní teploty způsobují vyšší ztrátu kapacity. Skutečná doba běhu baterie je závislá také na úrovni vybití. Čím více je zdroj UPS zatěžován, tím méně vydrží. Jakmile baterie klesne pod určitou úroveň nabití, zdroj nepřerušitelného napájení vydá signál slabé baterie. Signál slabé baterie (viz část ["Signalizace](#page-20-0) slabé baterie od zdroje [nepřerušitelného](#page-20-0) napájení" na stránce 15) ovlivňuje mechanismus řízeného ukončení práce systému.

Čas, který zabere uložení hlavní paměti a ukončení práce systému, nepředstavuje nějaké přesné číslo. Čas nutný na uložení je závislý na počtu změn v hlavní paměti, které nebyly zapsány na disk. Počet dostupných disků je dalším důležitým faktorem: čím více disků, tím rychleji může systém zapsat hlavní paměť na disk. Ukončení práce systému bude záviset také na počtu úloh a průměrném čase, který zabere jejich ukončení. Úloha se uzavře na hranici instrukce. Některé instrukce však probíhají dlouho. Níže uvedený vzoreček ukazuje nejhorší scénář při odhadování počtu minut, které bude trvat ukončení systému:

 $((0.0554*(velikost hlavní paměti v MB))/(# disků)) + 1.6 = # minut$ 

V níže uvedené tabulce najdete odhad času nutného na zápis hlavní paměti na disk ve vašem konkrétním systému. Běžný objem času nutný k ukončení práce systému bude obvykle jen malým procentem této hodnoty.

| <b>Disky</b>   | 32 MB                                                                                                    | 64 MB | 128 MB | 256 MB | 512 MB | $1$ GB | $2$ GB | $4$ GB | 8 GB  | 16 GB | 32 GB | 64 GB | 128 GB |
|----------------|----------------------------------------------------------------------------------------------------|-------|--------|--------|--------|--------|--------|--------|-------|-------|-------|-------|--------|
| 2              | 2,5                                                                                                    | 3,4   | 5,1    | 8,7    | 15,8   | 30,0   | 58,4   | 115,1  | 228,7 |       |       |       |        |
| 14             | 2,0                                                                                                    | 2.5   | 3,4    | 5,1    | 8,7    | 15,8   | 30,0   | 58,4   | 115,1 | 228,7 |       |       |        |
| 8              | 1,8                                                                                                    | 2,0   | 2,5    | 3,4    | 5,1    | 8,7    | 15,8   | 30,0   | 58,4  | 115,1 | 228,7 |       |        |
| 16             | 1,7                                                                                                    | 1,8   | 2,0    | 2,5    | 3,4    | 5,1    | 8,7    | 15,8   | 30,0  | 58,4  | 115,1 | 228,7 |        |
| $\frac{32}{2}$ | 1,6                                                                                                    | 1,7   | 1,8    | 2,0    | 2,5    | 3,4    | 5,1    | 8,7    | 15,8  | 30,0  | 58,4  | 115,1 | 228,7  |
| 64             |                                                                                                    | 1,6   | 1,7    | 1,8    | 2,0    | 2,5    | 3,4    | 5,1    | 8.7   | 15,8  | 30,0  | 58,4  | 115,1  |
| 128            |                                                                                                    |       | 1,6    | 1,7    | 1,8    | 2,0    | 2,5    | 3,4    | 5,1   | 8,7   | 15,8  | 30,0  | 58,4   |
| 256            |                                                                                                    |       |        | 1,6    | 1,7    | 1,8    | 2,0    | 2,5    | 3,4   | 5,1   | 8,7   | 15,8  | 30,0   |
| 512            |                                                                                                    |       |        |        | 1,6    | 1,7    | 1,8    | 2,0    | 2,5   | 3,4   | 5,1   | 8,7   | 15,8   |
| 1024           |                                                                                                    |       |        |        |        | 1,6    | 1,7    | 1,8    | 2,0   | 2,5   | 3,4   | 5,1   | 8,7    |
|                | Přednokládá, že všechny stránky v hlavní naměti byly modifikovány a změny dosud nebyly zansány na disk. Má-li být na disk zansáno méně stránek, bude to |       |        |        |        |        |        |        |       |       |       |       |        |

*Tabulka 1. Čas v minutách, potřebný k zápisu hlavní paměti na disk*

Předpokládá, že všechny stránky v hlavní paměti byly modifikovány a změny dosud nebyly zapsány na disk. Má-li být na disk zapsáno méně stránek, bude to vyžadovat úměrně méně času.

### **Vysvětlení vývojového diagramu zabývajícího se nastavením systémové hodnoty QUPSDLYTIM a akcemi**

Vývojový diagram zobrazuje hodnoty a akce systémových hodnot QUPSDLYTIM. Vývojový diagram začíná třemi rámečky v horní části diagramu.

První rámeček nahoře je označen ″Výpadek síťového napájení, žádný UPS nebo UPS selhal.″ Z tohoto rámečku vycházejí dvě šipky. Jedna šipka ukazuje na rámeček označení ″Interní baterie″.

Druhý šipka ukazuje na rámeček označený ″Žádná interní baterie″. Rámeček, který je označený jako ″Interní baterie″ ukazuje na další rámeček označený ″30sekundové prodlení″. Rámeček, který je označen jako ″30sekundové prodlení″ ukazuje na rámeček, který je označen jako ″90 sekund do ukončení práce systému″.

Rámeček, který je označen jako ″Žádná interní baterie″ ukazuje na rámeček, který je označení jako ″Neřízené ukončení práce systému″.

Druhý rámeček nahoře je označen jako ″Výpadek síťového napájení, UPS řádně pracuje″. Šipka od tohoto rámečku ukazuje na další rámeček označený ″NASTAVENÍ QUPSDLYTIM″. Tento rámeček ukazuje tři nastavení pro QUPSDLYTIM. Může to být \*NOMAX, numerická hodnota a \*CALC nebo \*BASIC, v tomto pořadí.

<span id="page-19-0"></span>Je-li vybrána hodnota \*NOMAX, šipka ukazuje na další rámeček označený ″Návrat″. Je-li vybrána numerická hodnota, šipka vedoucí od rámečku ″NASTAVENÍ QUPSDLYTIM″ ukazuje na další rámeček označený ″Uživatelem definované prodlení″. Další šipka od rámečku ″Uživatelem definované prodlení″ ukazuje na rámeček označený ″Ukončení práce systému″. Je-li vybrána hodnota \*CALC nebo \*BASIC, pak šipka od rámečku NASTAVENÍ QUPSDLYTIM ukazuje na další rámeček označený ″200sekundové prodlení″. Rámeček ″200sekundové prodlení″ ukazuje na rámeček označený jako ″Ukončení práce systému″.

Třetí rámeček je označen jako ″Výpadek síťového napájení, baterie UPS před vybitím″. Tento rámeček ukazuje na rámeček označený jako ″Ukončení práce systému″.

# **Systémová hodnota QUPSMSGQ (Uninterruptible Power Supply Message Queue)**

Systémová hodnota QUPSMSGQ (Uninterruptible Power Supply Message Queue) určuje, do kterých front zpráv budou odesílány zprávy týkající se napájecí jednotky.

Systém pošle zprávy týkající se napájecí jednotky do fronty zpráv systémového operátora (QSYSOPR) bez ohledu na hodnotu specifikovanou v systémové hodnotě. Jestliže specifikujete jinou frontu zpráv, pak tato fronta zpráv rovněž obdrží tytéž zprávy týkající se napájecí jednotky. Jinou frontu zpráv byste měli specifikovat, pokud máte:

- v Jinou frontu zpráv, která má přijímat zprávy týkající se napájecí jednotky (například fronta zpráv vedoucího zpracování).
- v Program, který zpracovává události související se zdrojem nepřerušitelného napájení.

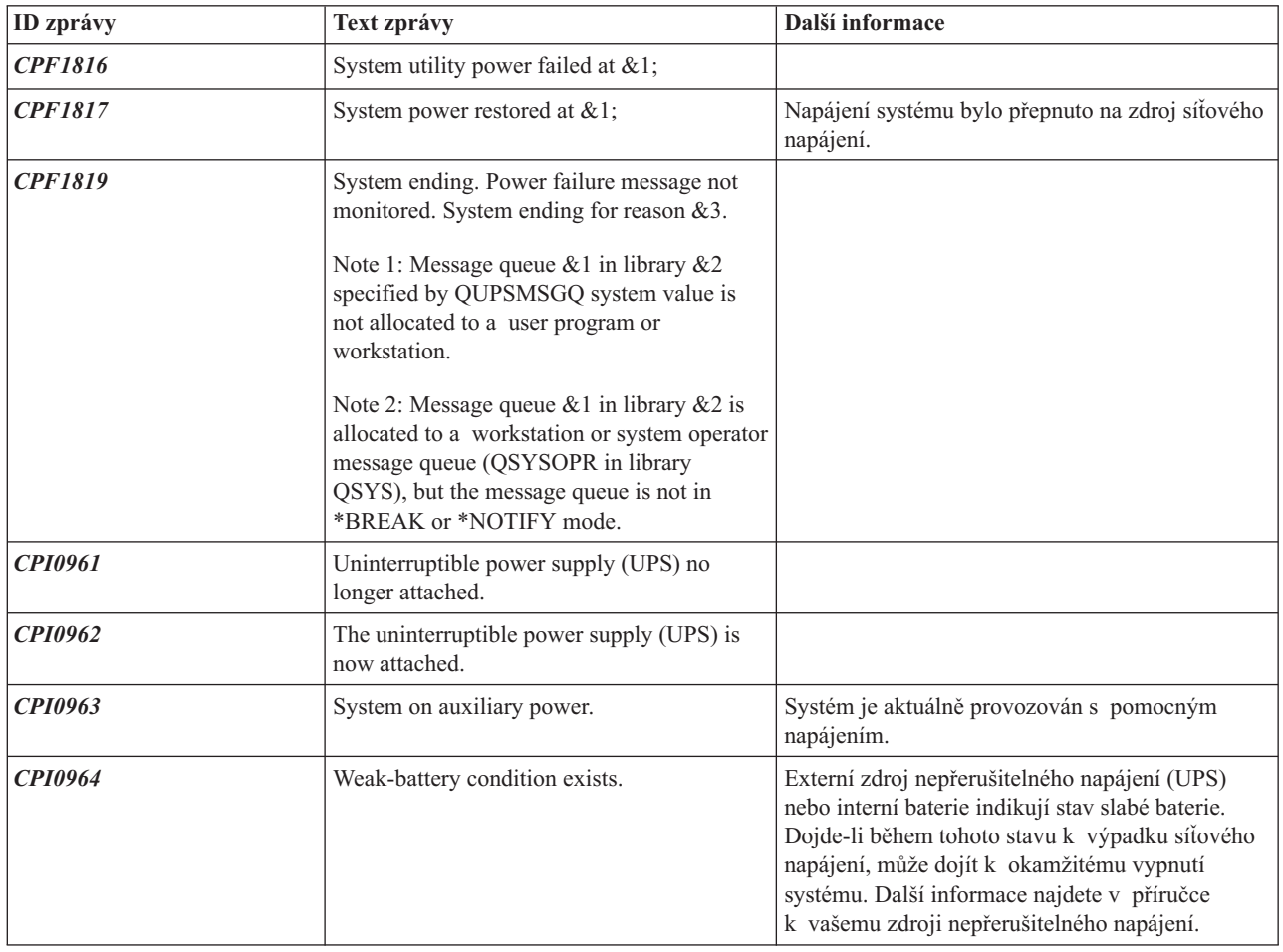

# **Zprávy týkající se zdroje nepřerušitelného napájení**

<span id="page-20-0"></span>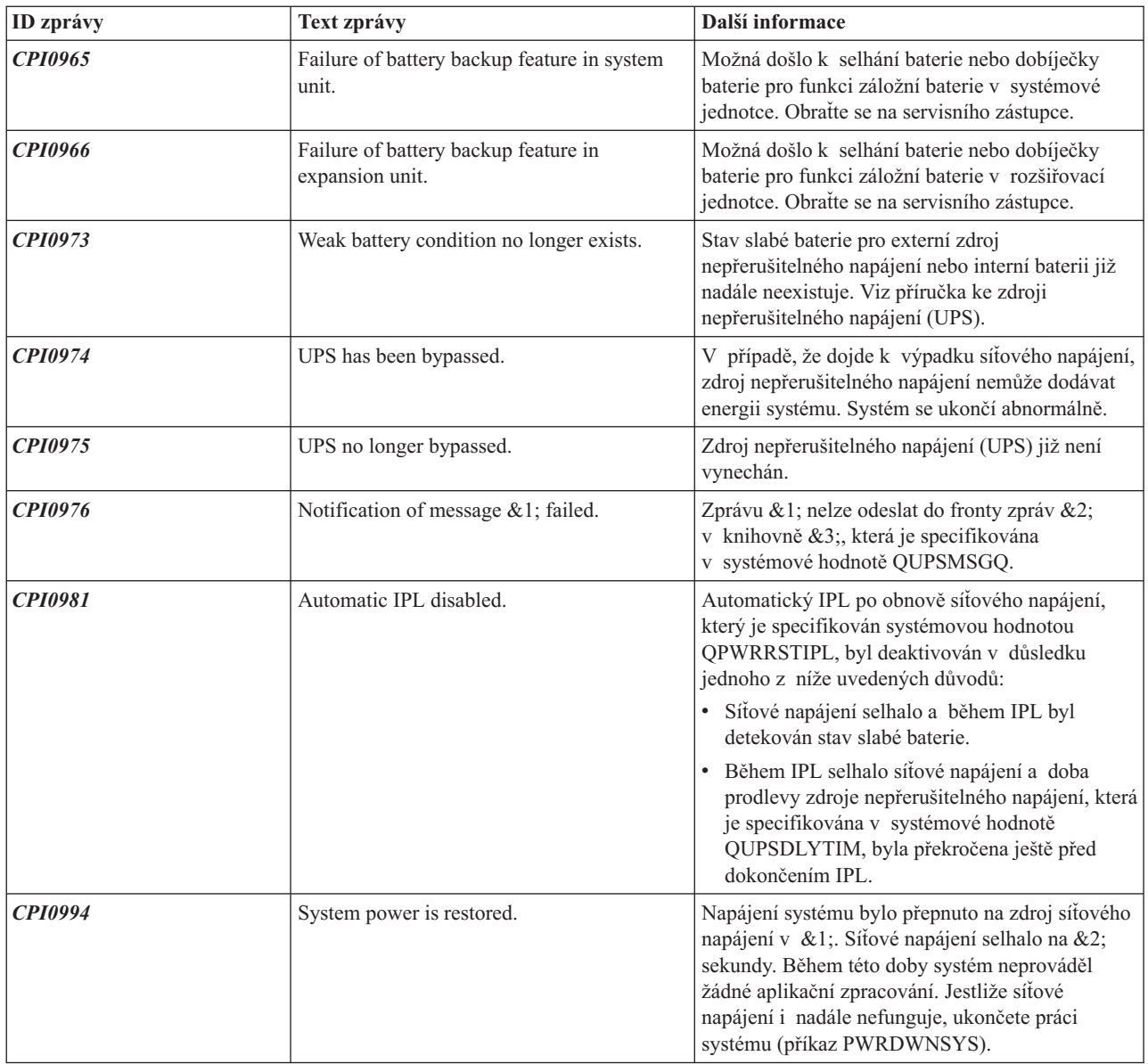

# **Signalizace slabé baterie od zdroje nepřerušitelného napájení**

Pokud úroveň nabití baterie klesne pod specifickou úroveň nabití, pak zdroj nepřerušitelného napájení vydá signál, kterým indikuje slabou baterii. Signál slabé baterie, který vydává zdroj nepřerušitelného napájení, způsobí řízené ukončení práce systému, jestliže platí níže uvedené podmínky:

- v Rozhodli jste se používat čtyřdrátovou komunikaci mezi serverem iSeries a zdrojem nepřerušitelného napájení (UPS). Další informace najdete v části Plánování hardwaru a softwaru.
- v Je aktivní signál selhání síťového napájení.

Okamžitě dojde k řízenému ukončení práce systému. Je-li systém napájen ze sítě a zdroj nepřerušitelného napájení vyšle signál slabé baterie, systém zůstane v provozu a zapíše zprávu CPI0964. Další informace o této zprávě najdete v části "Zprávy týkající se zdroje [nepřerušitelného](#page-19-0) napájení" na stránce 14. Dojde-li však k výpadku síťového napájení, systém za těchto podmínek okamžitě vyvolá mechanismus ukončení práce systému.

Typickým nastavením od výrobce, pokud jde o čas, kdy má UPS vyslat signál slabé baterie, je zhruba dvě minuty zbývající doby běhu programu. U některých modelů UPS lze tento čas přizpůsobit. V ideálním případě byste měli tento čas nastavit na takovou dobu, jakou systému zabere řízené ukončení práce systému v případě výpadku proudu. Neměli byste předpokládat, že čas, který je na UPS nastaven u výrobce, bude pro normální ukončení práce vašeho systému dostatečný. Vypočítejte čas nezbytný na provedení řízeného ukončení práce systému v případě výpadku proudu a použijte vhodnou hodnotu pro funkci QUPSDLYTIM a upravte čas pro vyslání signálu slabé baterie na UPS (pokud jej lze na daném modelu upravit).

Na obrázku je ilustrována časová posloupnost funkce UPSDLYTIM (zleva doprava).

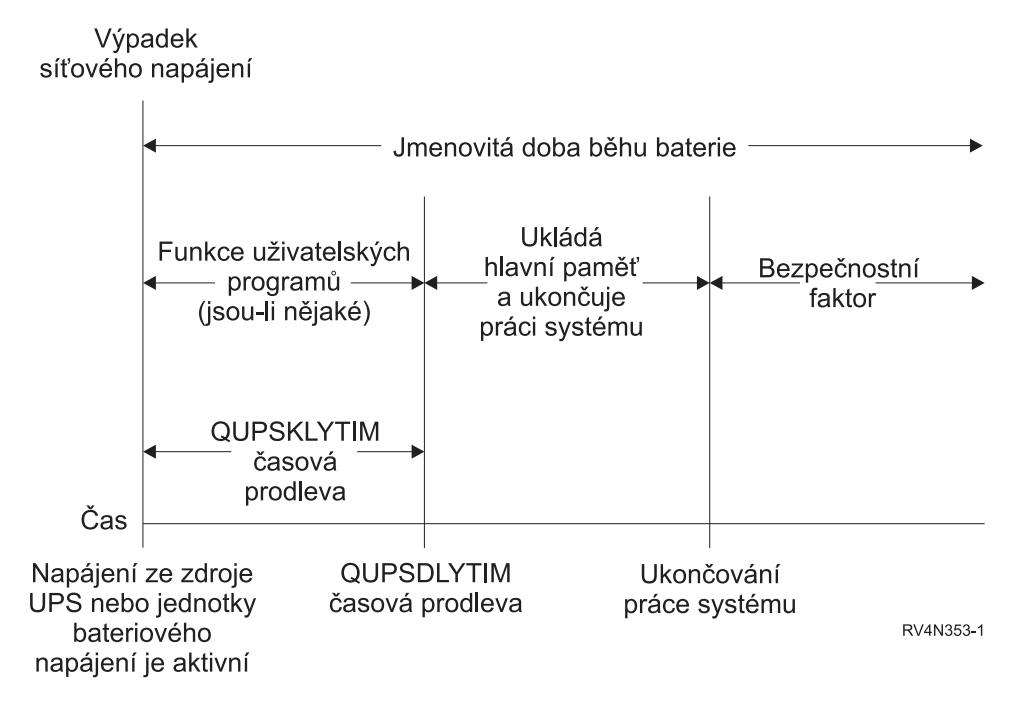

*Obrázek 3. Časová osa funkce QUPSDLYTIM*

### **Vysvětlení ilustrace časové osy funkce QUPSDLYTIM**

Časová osa ukazuje, co se stane od okamžiku, kdy dojde k výpadku proudu, až po okamžik, kdy se ukončí práce systému. Trvání času je stejné jako nominovaná životnost baterie. Časová osa začíná v bodě, kdy dojde k výpadku síťového napájení. Ve stejném okamžiku dojde k aktivaci napájení ze zdroje nepřerušitelného napájení (UPS) nebo jednotky bateriového napájení. V tomto okamžiku jsou v platnosti funkce uživatelských programů (jsou-li nějaké) a hodnota časové prodlevy funkce QUPSDLYTIM. Po uplynutí této doby se uloží hlavní paměť a systém se vypne. V tomto okamžiku by ještě měla zbývat určitá životnost baterie (jako bezpečnostní faktor).

# <span id="page-22-0"></span>**Dodatek. Poznámky**

Tyto informace platí pro produkty a služby nabízené v USA.

IBM nemusí nabízet produkty, služby nebo vlastnosti zmiňované v tomto dokumentu v jiných zemích. Informace o produktech a službách, které jsou momentálně ve vaší zemi dostupné, můžete získat od zástupce IBM pro vaši oblast. Žádný z odkazů na produkty, programové vybavení nebo služby není zamýšlen jako tvrzení, že lze použít pouze tyto produkty, programové vybavení nebo služby IBM. Použít lze jakýkoliv funkčně ekvivalentní produkt, program či službu neporušující práva IBM k duševnímu vlastnictví. Za vyhodnocení a ověření činnosti libovolného produktu, programu či služby jiného výrobce než IBM však odpovídá uživatel.

IBM může mít patenty nebo podané žádosti o patent, které zahrnují předmět tohoto dokumentu. Vlastnictví tohoto dokumentu vám nedává žádná práva k těmto patentům. Písemné dotazy ohledně licencí můžete zaslat na adresu:

- IBM Director of Licensing |
- IBM Corporation |
- | North Castle Drive
- Armonk, NY 10504-1785 |
- U.S.A. |

Pokud máte zájem o licenci v zemi s dvoubajtovou znakovou sadou (DBCS), kontaktujte zastoupení IBM ve vaší zemi, nebo písemně zastoupení IBM na adrese:

- IBM World Trade Asia Corporation |
- | Licensing
- 2-31 Roppongi 3-chome, Minato-ku |
- Tokyo 106-0032, Japan |

**Následující odstavec se netýká Velké Británie nebo kterékoliv jiné země, kde taková opatření odporují místním zákonům:** SPOLEČNOST INTERNATIONAL BUSINESS MACHINES CORPORATION TUTO PUBLIKACI POSKYTUJE TAKOVOU, "JAKÁ JE" (AS-IS), BEZ JAKÝCHKOLIV ZÁRUK, VYJÁDŘENÝCH NEBO ODVOZENÝCH, VČETNĚ, BEZ OMEZENÍ, ODVOZENÝCH ZÁRUK NEPORUŠENÍ PRÁV TŘETÍCH STRAN, ZÁRUKY PRODEJNOSTI NEBO VHODNOSTI PRO URČITÝ ÚČEL. Právní řády některých zemí nepřipouštějí vyloučení vyjádřených nebo odvozených záruk v určitých transakcích a proto se na vás výše uvedené omezení nemusí vztahovat.

Tato publikace může obsahovat technické nepřesnosti nebo typografické chyby. Informace zde uvedené jsou pravidelně aktualizovány a v nových vydáních této publikace již budou tyto změny zahrnuty. IBM má právo kdykoliv bez upozornění zdokonalovat nebo měnit produkty a programy popsané v této publikaci.

Jakékoliv odkazy v této publikaci na webové stránky jiných společností než IBM jsou poskytovány pouze pro pohodlí uživatele a nemohou být žádným způsobem vykládány jako doporučení těchto webových stránek ze strany IBM. Materiály obsažené na takovýchto webových stránkách nejsou součástí materiálů k tomuto produktu IBM a tyto webové stránky mohou být používány pouze na vlastní nebezpečí.

IBM může, pokud to považuje za vhodné, používat nebo distribuovat libovolné informace, které jí poskytnete, aniž by | tím vznikl jakýkoliv závazek IBM vůči vám. |

Držitelé licence na tento program, kteří si přejí mít přístup i k informacím o programu za účelem (i) výměny informací mezi nezávisle vytvořenými programy a jinými programy (včetně tohoto) a (ii) vzájemného použití sdílených informací, mohou kontaktovat:

- | IBM Corporation
- Software Interoperability Coordinator, Department 49XA |
- 3605 Highway 52 N |

<span id="page-23-0"></span>Rochester, MN 55901 | U.S.A. |

Informace tohoto typu mohou být dostupné za určitých podmínek. V některých případech připadá v úvahu zaplacení poplatku.

Licencovaný program popsaný v těchto informacích a veškeré licencované materiály, které jsou pro něj k dispozici, | poskytuje IBM na základě podmínek smlouvy IBM Customer Agreement, Mezinárodní licenční smlouvy IBM na | programy, smlouvy IBM License Agreement for Machine Code nebo jiné ekvivalentní smlouvy s IBM. |

Tyto informace jsou určeny pouze pro účely provádění plánování. Dokud popisované produkty nejsou k dispozici, podléhají zde uvedené informace změnám.

Tyto informace obsahují příklady dat a sestav používaných v běžných obchodních operacích. Abyste si o nich mohli udělat co neúplnější představu, obsahují příklady názvy konkrétních podniků, firemních značek a produktů. Všechny tyto názvy jsou fiktivní a jakákoliv podobnost se jmény a adresami, používanými ve skutečných obchodních podnicích, je čistě náhodná.

### COPYRIGHT LICENSE:

Tyto informace obsahují vzorové aplikační programy ve zdrojovém jazyku, které ilustrují programovací metody na různých operačních platformách. Jste oprávněni kopírovat, modifikovat a distribuovat tyto vzorové programy v jakékoliv formě, aniž by Vám vznikl finanční závazek vůči IBM, pro účely vývoje, užívání, marketingu nebo distribuce aplikačních programů odpovídajících operační platformě, pro kterou byly vzorové programy napsány. Tyto příklady nebyly důkladně testovány za všech podmínek. IBM proto nezaručuje ani neodvozuje spolehlivost, obsluhovatelnost nebo funkčnost těchto programů.

Každá kopie nebo část těchto vzorových programů nebo odvozené práce musí zahrnovat níže uvedenou copyrightovou výhradu:

© (jméno Vaší společnosti) (rok). Části tohoto kódu jsou odvozeny ze vzorových programů IBM Corporation. © Copyright IBM Corp. \_zadejte rok nebo roky\_. Všechna práva vyhrazena.

Jestliže si prohlížíte tyto informace ve formě softcopy, nemusí se zobrazit fotografie a barevné ilustrace.

# **Informace o programovacím rozhraní**

Tento dokument (ZDE ZADEJTE JMÉNO PUBLIKACE) se týká programovacích rozhraní, která zákazníkovi umožňují psát programy za účelem získání služeb produktu (ZDE ZADEJTE JMÉNO PRODUKTU).

### **Ochranné známky**

| |

Následující výrazy jsou ochrannými známkami IBM ve Spojených státech a případně v dalších jiných zemích.

Application System/400 AS/400 e(logo)server eServer IBM iSeries Operating System/400 OS/400 400

Lotus, Freelance a WordPro jsou ochranné známky společností International Business Machines Corporation a Lotus | Development Corporation ve Spojených státech a případně v dalších jiných zemích. |

<span id="page-24-0"></span>C-bus je ochranná známka společnosti Corollary, Inc. ve Spojených státech a případně v dalších jiných zemích.

- ActionMedia, LANDesk, MMX, Pentium a ProShare jsou ochranné známky nebo registrované obchodní známky |
- společnosti Intel Corporation ve Spojených státech a případně v dalších jiných zemích. |

Microsoft, Windows, Windows NT a logo Windows jsou ochranné známky společnosti Microsoft Corporation ve Spojených státech a případně v dalších jiných zemích.

SET a logo SET jsou ochranné známky společnosti SET Secure Electronic Transaction LLC.

Java a všechny ochranné známky na bázi Javy jsou ochrannými známkami společnosti Sun Microsystems, Inc. ve Spojených státech a případně v dalších jiných zemích.

UNIX je registrovaná ochranná známka společnosti The Open Group ve Spojených státech a případně v dalších jiných zemích.

Ostatní jména společností, produktů a služeb mohou být ochrannými známkami nebo servisními značkami jiných firem.

# **Ustanovení a podmínky pro stahování a tisk publikací**

Oprávnění k používání informací, které jste se rozhodli stáhnout, závisí na níže uvedených ustanoveních | a podmínkách a na vašem potvrzení, že je akceptujete. |

**Osobní použití:** Pokud zachováte všechny výhrady týkající se vlastnických práv, můžete tyto informace kopírovat pro | své osobní nekomerční použití. Tyto informace ani jakékoliv jejich části nesmíte bez výslovného souhlasu IBM distribuovat, prezentovat, ani z nich vytvářet odvozená díla. | |

**Komerční použití:** Pokud zachováte všechny výhrady týkající se vlastnických práv, můžete tyto informace kopírovat, | distribuovat a prezentovat výhradně uvnitř svého podniku. Bez výslovného souhlasu IBM nesmíte z těchto informací vytvářet odvozená díla ani je (nebo jejich části) nesmíte kopírovat, distribuovat či prezentovat mimo rámec svého podniku. | | |

Kromě oprávnění, která jsou zde výslovně udělena, se na tyto informace ani na jakákoliv data, software a další duševní | vlastnictví obsažené v těchto informacích nevztahují žádná další vyjádřená nebo odvozená oprávnění, licence či práva. |

IBM si vyhrazuje právo odvolat oprávnění zde udělená, kdykoli usoudí, že používání informací poškozuje její zájmy, | nebo když zjistí, že výše uvedené pokyny nejsou řádně dodržovány. |

Tyto informace můžete stahovat, exportovat či reexportovat pouze při dodržení všech příslušných zákonů a nařízení |

l – včetně veškerých vývozních zákonů a nařízení USA. IBM NEPREBIRA ZADNE ZARUKY OHLEDNE OBSAHU | TECHTO INFORMACI. INFORMACE JSOU POSKYTOVÁNY NA BAZI "JAK JSOU" (AS-IS) A BEZ

JAKÝCHKOLI ZÁRUK VYJÁDŘENÝCH NEBO ODVOZENÝCH, VČETNĚ, BEZ OMEZENÍ, ODVOZENÝCH |

ZÁRUK PRODEJNOSTI, NEPORUŠENÍ PRÁV TŘETÍCH STRAN A VHODNOSTI PRO URČITÝ ÚČEL. |

Autorská práva na veškeré materiály náleží společnosti IBM Corporation.

Stažením nebo vytištěním informací z tohoto serveru vyjadřujete svůj souhlas s těmito ustanoveními a podmínkami. |

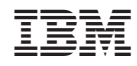

Vytištěno v Dánsku společností IBM Danmark A/S.